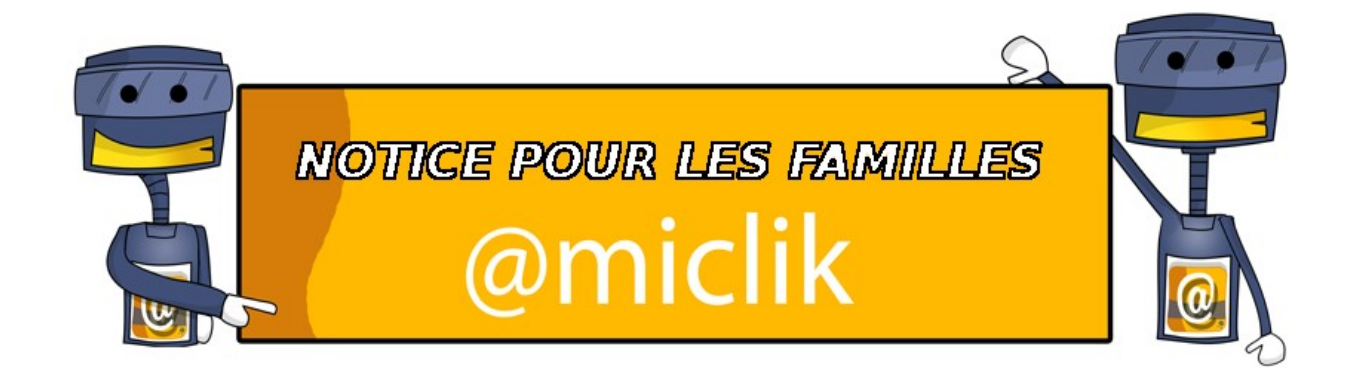

*Un jeu sérieux (de l'anglais serious game : serious, « sérieux » et game, « jeu ») est (...) un logiciel qui combine une intention sérieuse, de type pédagogique (...) ou d'entraînement avec des ressorts ludiques. La vocation d'un serious game est donc de rendre attrayante la dimension sérieuse par une forme, une interaction, des règles et éventuellement des objectifs ludiques*. [1](#page-0-0)

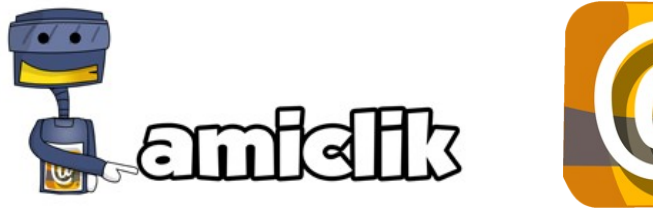

@miclik est un jeu sérieux interactif destiné à aider les enfants de 9 à 12 ans à utiliser de manière raisonnée les réseaux sociaux et à en percevoir les risques et les limites.

Comme dans un jeu de rôle classique, l'enfant doit accomplir des missions qui mettent en pratique les différents aspects d'un réseau social. Les enfants peuvent y jouer en autonomie et terminer le jeu. **Cependant, une alternance entre les phases de jeu et les phases d'échanges avec un adulte permettra d'en optimiser les enseignements.**

Le jeu vise des objectifs relatifs au développement :

- $\blacklozenge$  de l'interaction ;
- du raisonnement ;
- d'une attitude de responsabilité vis-à-vis de ces outils interactifs ;
- de l'estime de soi, du respect de l'intégrité des personnes y compris de la leur, de la connaissance des risques liés à l'usage d'internet, de l'interdiction absolue des atteintes à la personne d'autrui ;
- de l'importance de la règle de droit dans l'organisation sociale (la société dans laquelle les enfants vivent, dont l'internet) ;

@miclick a pour ambition première de proposer aux enfants de manière ludique un apprentissage des savoir-être et des savoir-vivre dans l'univers virtuel dans lequel ils vont devoir évoluer.

Dans cette perspective, le jeu reprend certains principes inspirés des jeux de rôles et des jeux vidéo dans le but d'optimiser auprès des enfants l'aspect ludique des objectifs à atteindre.

Une succession de missions est à réaliser pour naviguer sur un réseau social en toute sécurité. Celles-ci ne s'effectuent pas forcément en continu et la plupart sont divisées en 3 modules.

<span id="page-0-0"></span>1 http://fr.wikipedia.org/wiki/Jeu s%C3%A9rieux (consulté le 12/09/2012).

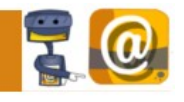

- Les enfants incarnent un personnage imaginaire : un avatar dont ils créent le profil.
- Ils sont introduits dans un univers graphique qui contextualise visuellement les missions à effectuer.
- $\blacklozenge$  A chaque action, les enfants sont confrontés à un choix de propositions. Un robot intervient alors et leur signifie le degré de pertinence de la réponse qu'ils ont choisie. Simultanément, des points leur sont accordés, les faisant accéder à des 'grades' supérieurs.

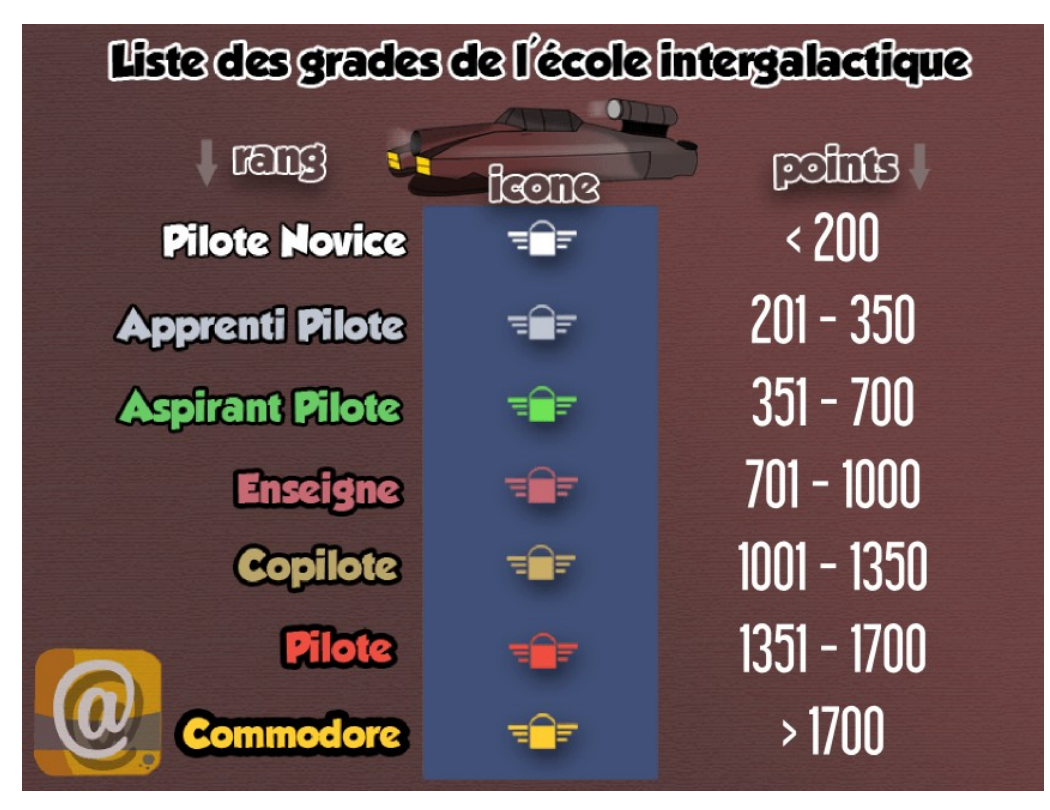

Ces gains permettent d'accroître la motivation des enfants.

Les enfants peuvent jouer autant de fois qu'ils le veulent et ainsi modifier leur score de réussite.

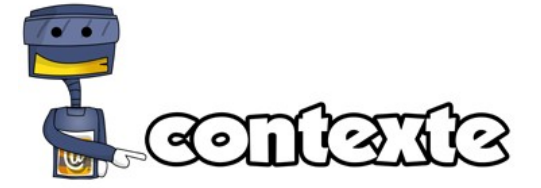

Les missions sont motivées par un scénario préalable : dans un futur lointain, les élèves de l'école intergalactique apprennent à devenir des pilotes de l'espace. Ces futurs pilotes ont l'habitude de communiquer entre eux au moyen d'un réseau social numérique : **@miclik** . Le jeu commence avec l'arrivée d'un nouvel élève dans cette école.

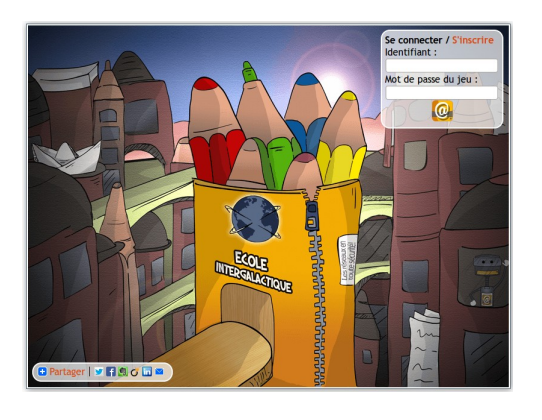

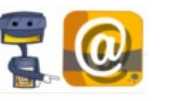

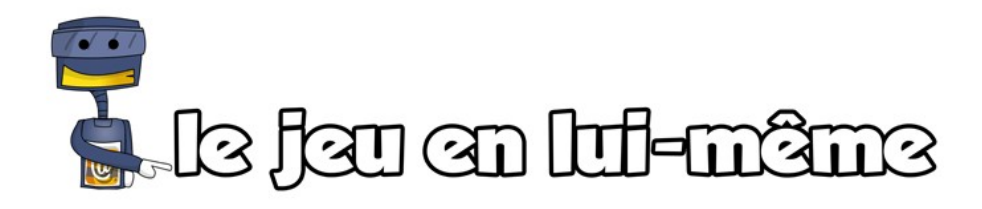

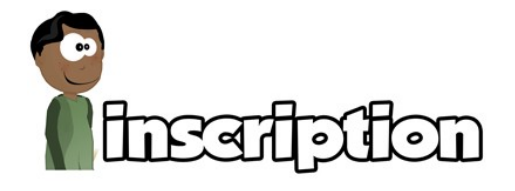

Le premier écran amène l'enfant devant une représentation de l'école intergalactique. Il doit s'inscrire au jeu :

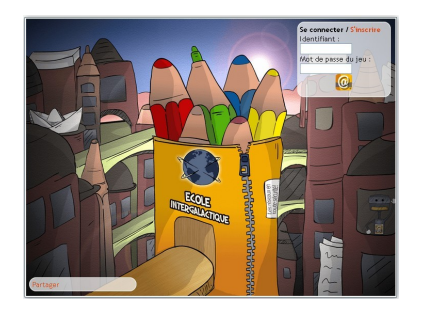

Cliquer sur « s'inscrire » lors de la première connexion.

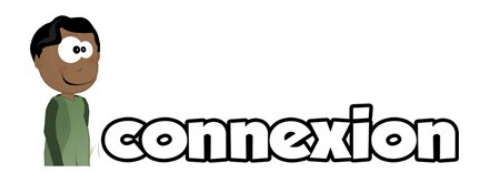

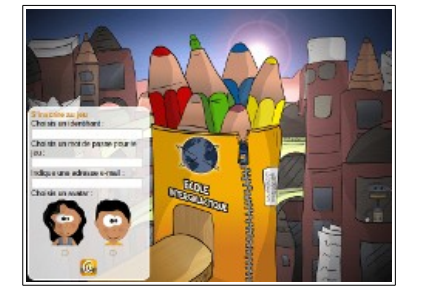

- choisir un identifiant,
- choisir un mot de passe (attention à ne pas l'oublier, bien qu'on puisse le retrouver à l'aide de l'adresse e-mail donnée),
- indiquer une adresse de courrier électronique,
- choisir un avatar fille ou garçon.

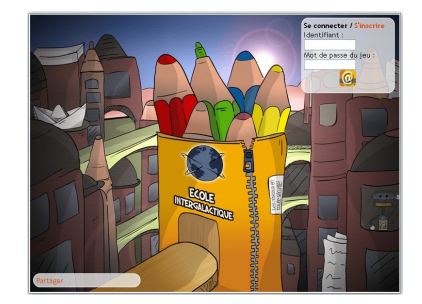

- Saisir son identifiant et son mot de passe pour se connecter.
- Le jeu démarre alors dans la chambre du joueur.

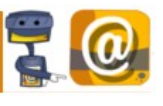

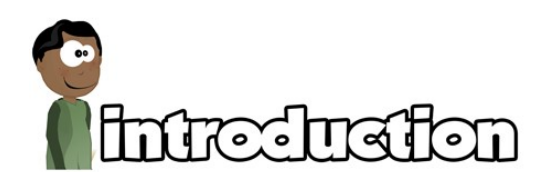

Le joueur arrive dans le hall de l'école où une succession d'images va montrer sa solitude au milieu de ses camarades qui parlent du réseau social.

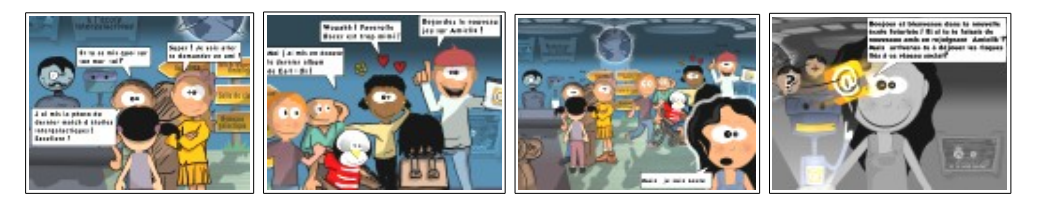

La dernière image le montre dans sa chambre. On y observe des zones cliquables. Seules celles en caractères gras ont de l'importance pour la suite du jeu :

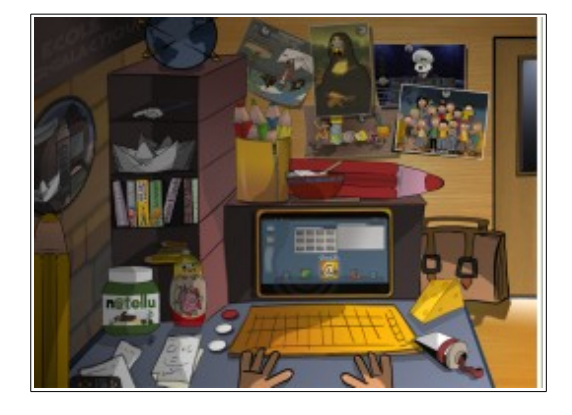

- Une **photo de classe** avec les prénoms des enfants qui s'affichent au survol de la souris.
- Un bateau en origami dont on découvre la notice de fabrication lorsque l'on clique dessus.
- Un tableau de la Joconde qui reprend le visage de l'avatar du joueur.
- Une affiche de Théo Sparrow, l'apprenti pilote.
- L'interrupteur qui permet de basculer en mode jour/nuit.
- L'affiche des grades de l'école intergalactique.
- Le hublot qui permet de voir à l'extérieur.
- Le gramophone permet d'écouter la bande originale du jeu.
- Le signe **'arobase'** présent sur l'écran de l'ordinateur permet d'accéder au réseau @miclik.
- La **poignée de la porte** permet de sortir du jeu.

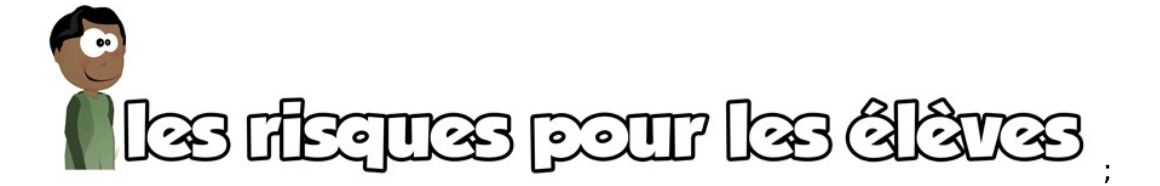

Les commentaires du robot sont succincts, il est indispensable qu'un adulte les complète en suscitant des échanges. La mise en place de discussions va permettre de prendre conscience des enjeux et les risques inhérents aux réseaux sociaux.

Il faut les inciter enfants à faire appel à un adulte chaque fois que la situation les dépasse (harcèlement d'un camarade ou d'un enfant par un camarade)

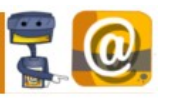

Dans le tunnel intergalactique, en cliquant sur l'avatar, l'élève a accès aux différents espaces.

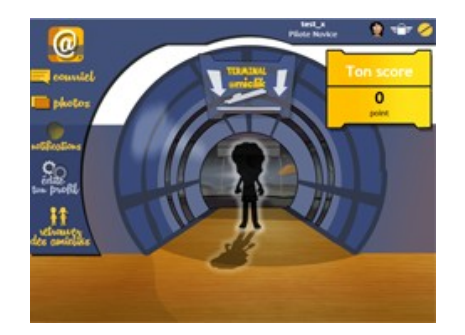

Chaque mission aborde un cas pratique qui permet à l'enfant de se confronter aux propositions diverses des réseaux sociaux et met en avant les écueils à éviter. Le robot est là pour guider l'élève dans ses choix.

*Pour chacune des missions, des commentaires expliquent le contexte et les interactions possibles. Parmi les propositions faites au joueur, celle qui est attendue est en gras et soulignée (dans le* tableau récapitulatif joint).

*Les commentaires en rouge précisent des éléments de contexte, propres à chaque mission, indispensables à connaître pour interpeller les enfants sur les enjeux réels de la dite mission.*

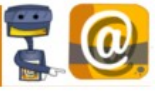

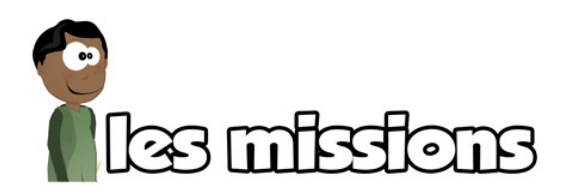

**[Courriel 1](#page-6-0) – [Photo 1](#page-8-0) – [Notification](#page-11-0) – [Retrouver des amis](#page-16-1) – [Jeu 1](#page-19-1) – [Jeu 2](#page-20-2) – [Jeu 3](#page-20-1)**

<span id="page-5-0"></span>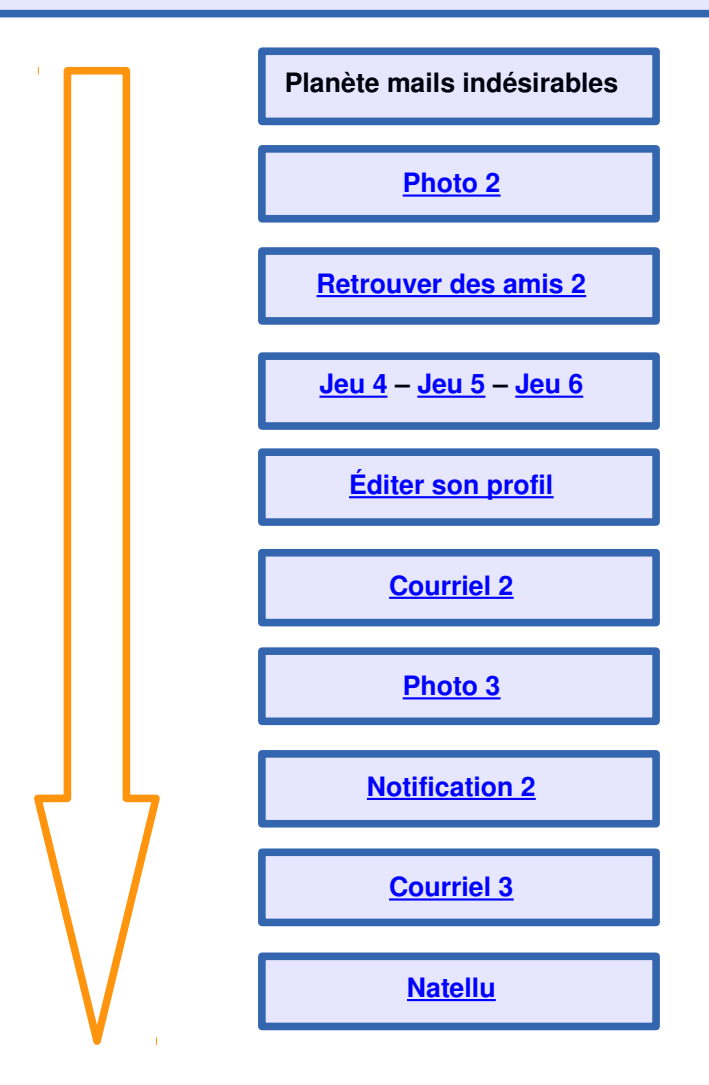

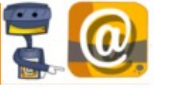

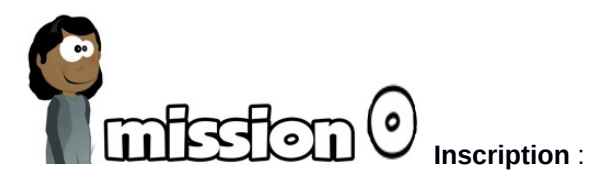

*1 ère étape : Un identifiant, un mot de passe et une adresse mail sont demandés, ainsi que le choix d'un avatar (garçon ou fille).*

*2 ème étape : Il est possible de renseigner nom, prénom, âge, ville, nom de l'animal préféré, nom des frères et sœurs. Seuls les nom, prénom, âge sont indispensables pour la poursuite du jeu.*

*Les éléments indiqués à cette étape auront des conséquences dans le jeu par la suite (mission 6). Le joueur sera alors invité à modifier son profil pour en supprimer les informations non nécessaires (mission 5).*

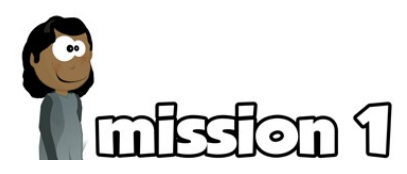

*L'environnement de chambre d'enfant apparaît avec quelques éléments actifs mais non productifs pour le jeu (cf introduction). Pour continuer, il faut cliquer sur l'arobase d'@miclik sur l'écran de l'ordinateur.*

*Le tunnel intergalactique apparaît avec sur la gauche de l'écran, une liste d'icônes dont certaines en surbrillance sont les seules actives (courriel et photos pour la mission 1).*

*Ensuite le joueur est incité à répondre à des messages qui lui proposent d'accepter de devenir l'ami d'autres personnes. Il doit s'assurer de l'authenticité de l'identité de ces personnes.*

Risques possibles : Être pris dans un réseau de communication incontrôlable, potentiellement dangereux.

*Cette phase incite à la vigilance quant aux demandes d'amis. Il faut notamment s'assurer que la personne fait réellement partie de son environnement proche avant de lui accorder sa confiance. Il s'agit de faire prendre conscience aux enfants que la même prudence est de mise dans la vie virtuelle que dans la vie réelle.*

<span id="page-6-0"></span>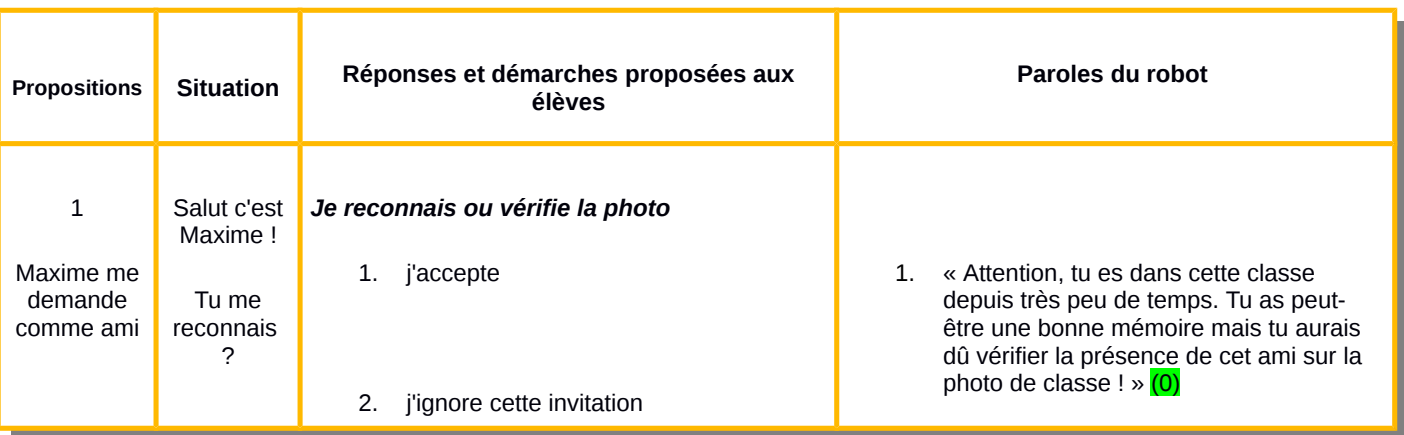

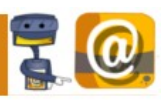

@miclik notice pour les familles

<span id="page-7-1"></span>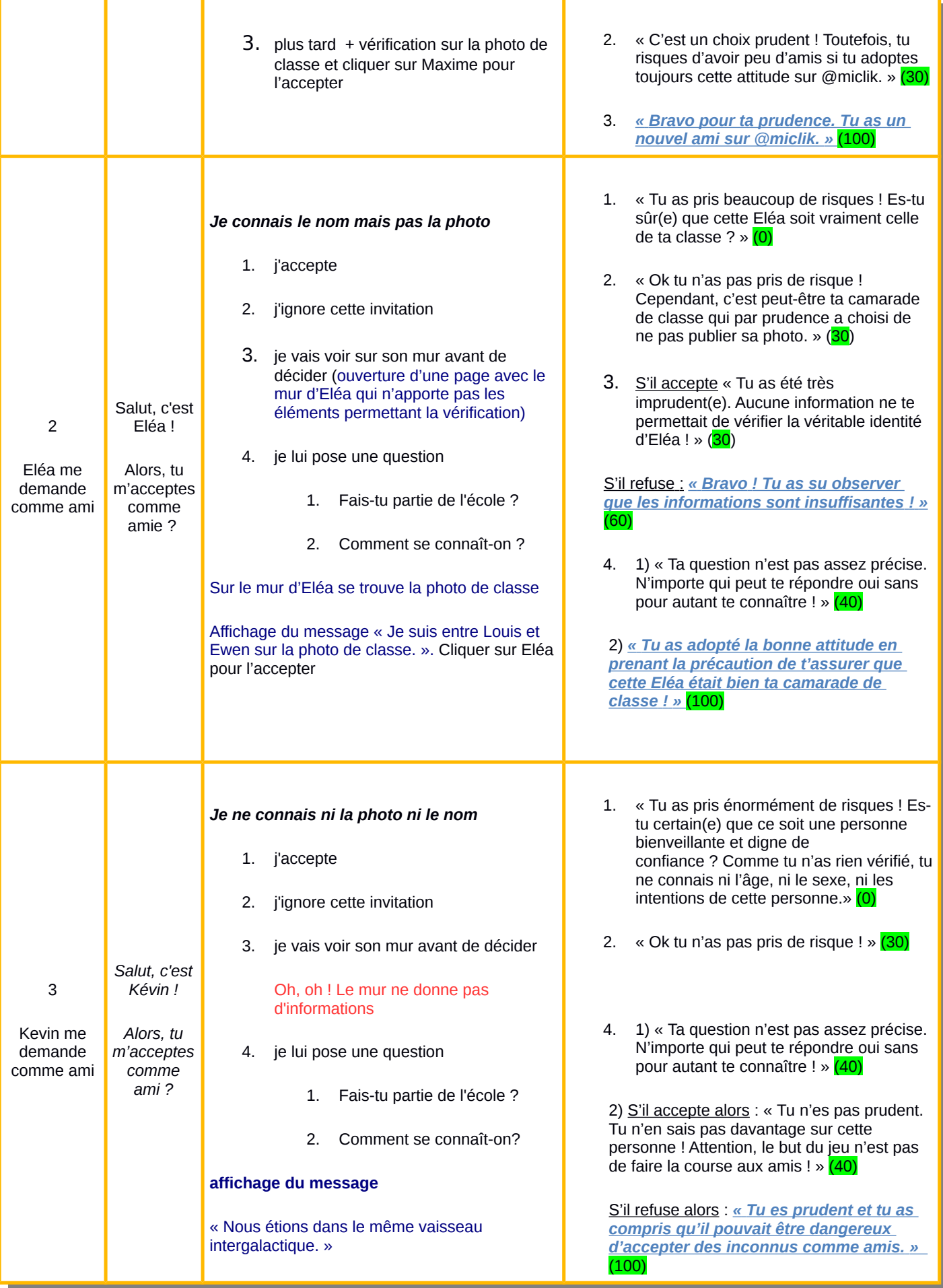

<span id="page-7-0"></span>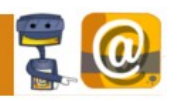

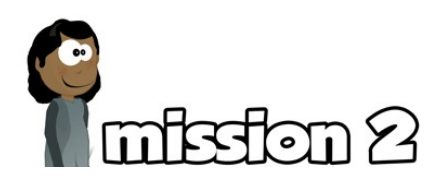

*Le joueur se voit proposer des photos personnelles (photos de son avatar, de son avatar dans un groupe, de l'avatar d'une autre personne) : il doit décider de les publier ou non sur son mur, avec ou sans réserve.*

D'une part, cette mission permet de sensibiliser les enfants quant à la nécessité de se protéger (diffusion malveillante, détournement de sa propre image, utilisation de l'image du joueur). D'autre part, elle aborde aussi la nécessité de respect de la vie privée et du droit à l'image des autres. (Certains personnages dans le jeu vont réagir en cas de mauvais choix du joueur.)

Risques possibles : Détournement de photos à des fins malveillantes.

*Cette activité dans le jeu incite le joueur à n'autoriser l'accès à ses photos qu'à des personnes proches et dignes de confiance. Une photo publiée sur internet – et notamment sur un réseau social – peut être réutilisée sans limite de temps et sans contrôle possible.*

<span id="page-8-0"></span>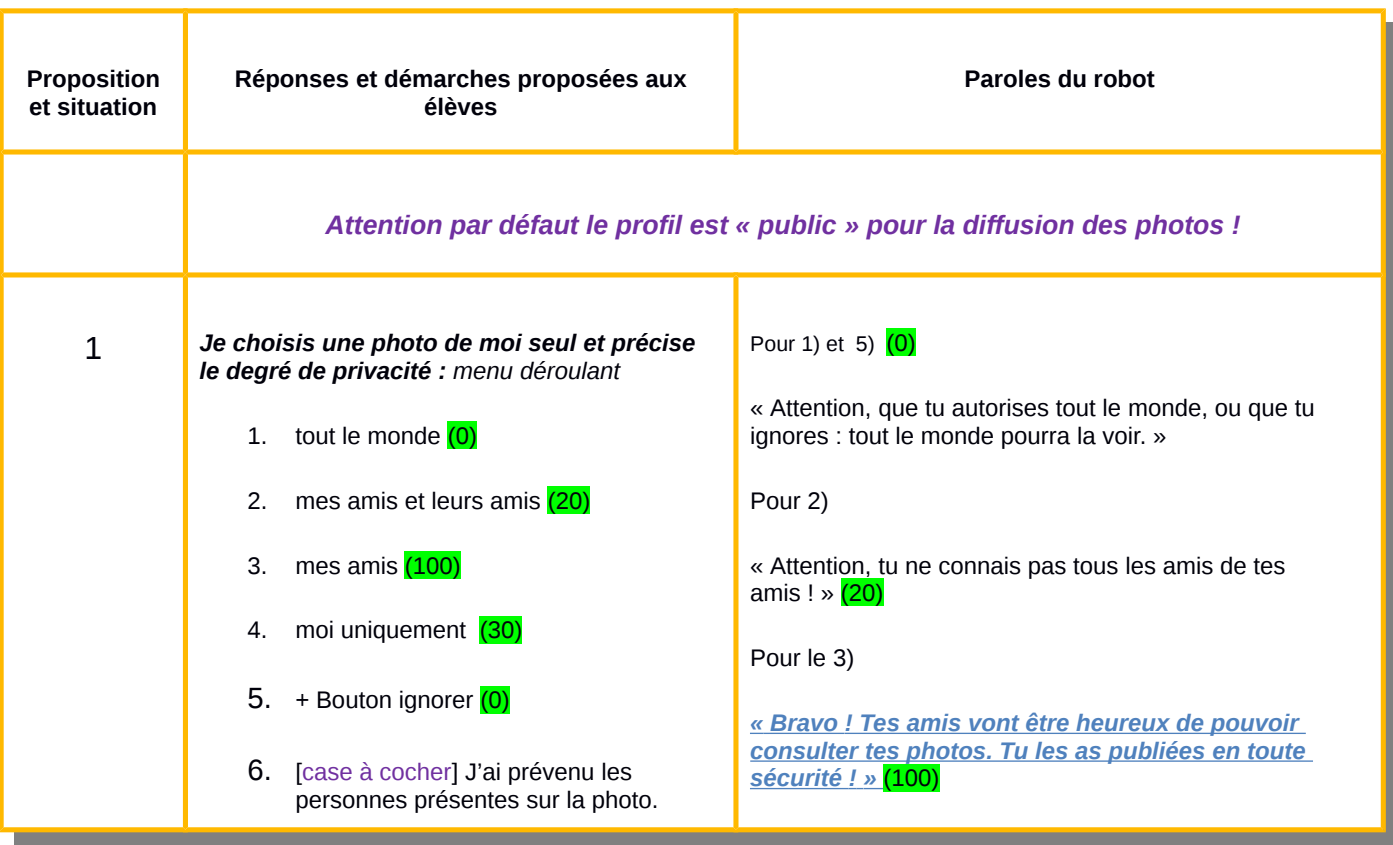

@miclik

notice pour les familles

<span id="page-9-0"></span>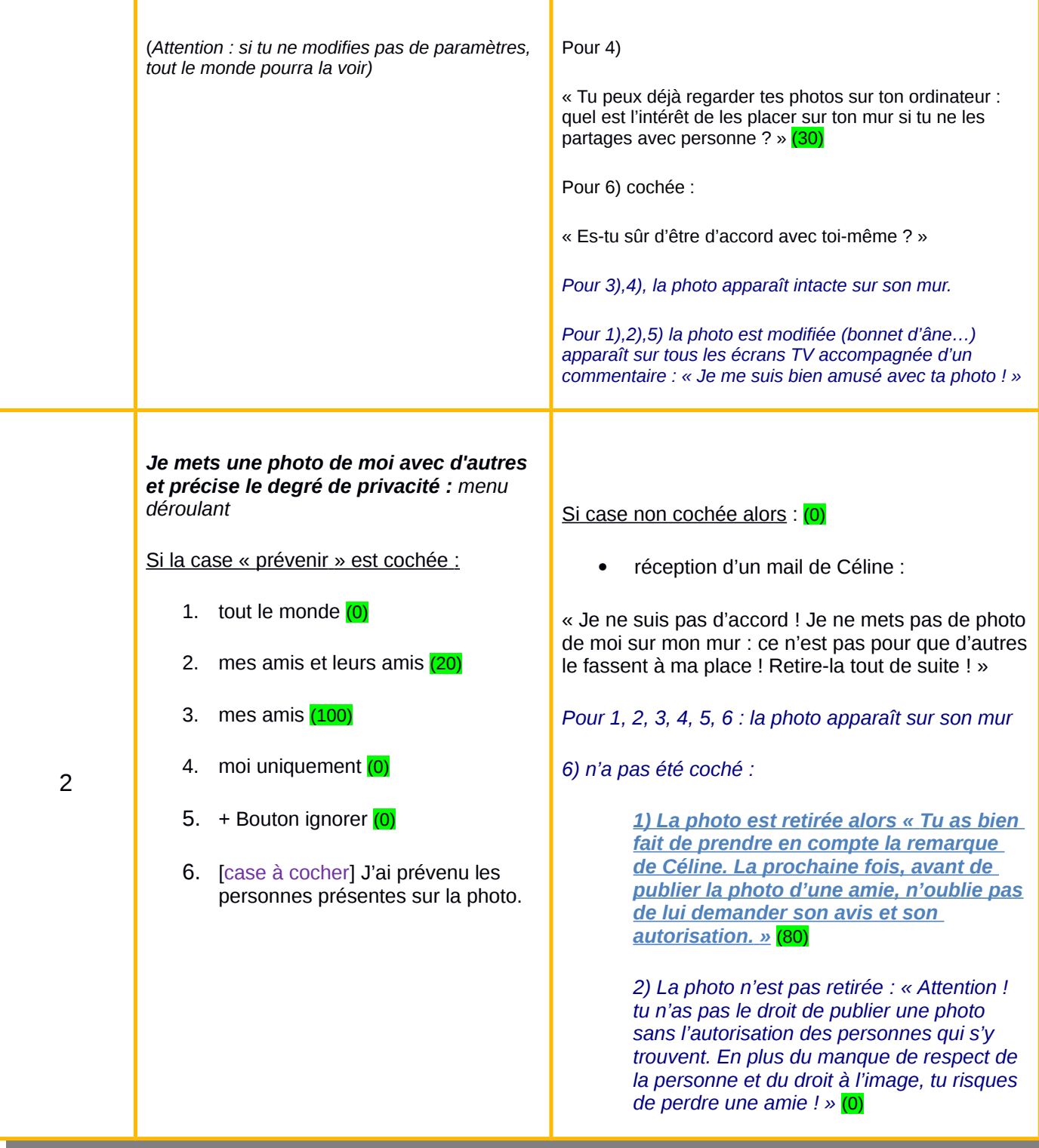

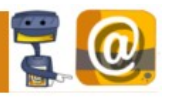

<span id="page-10-0"></span>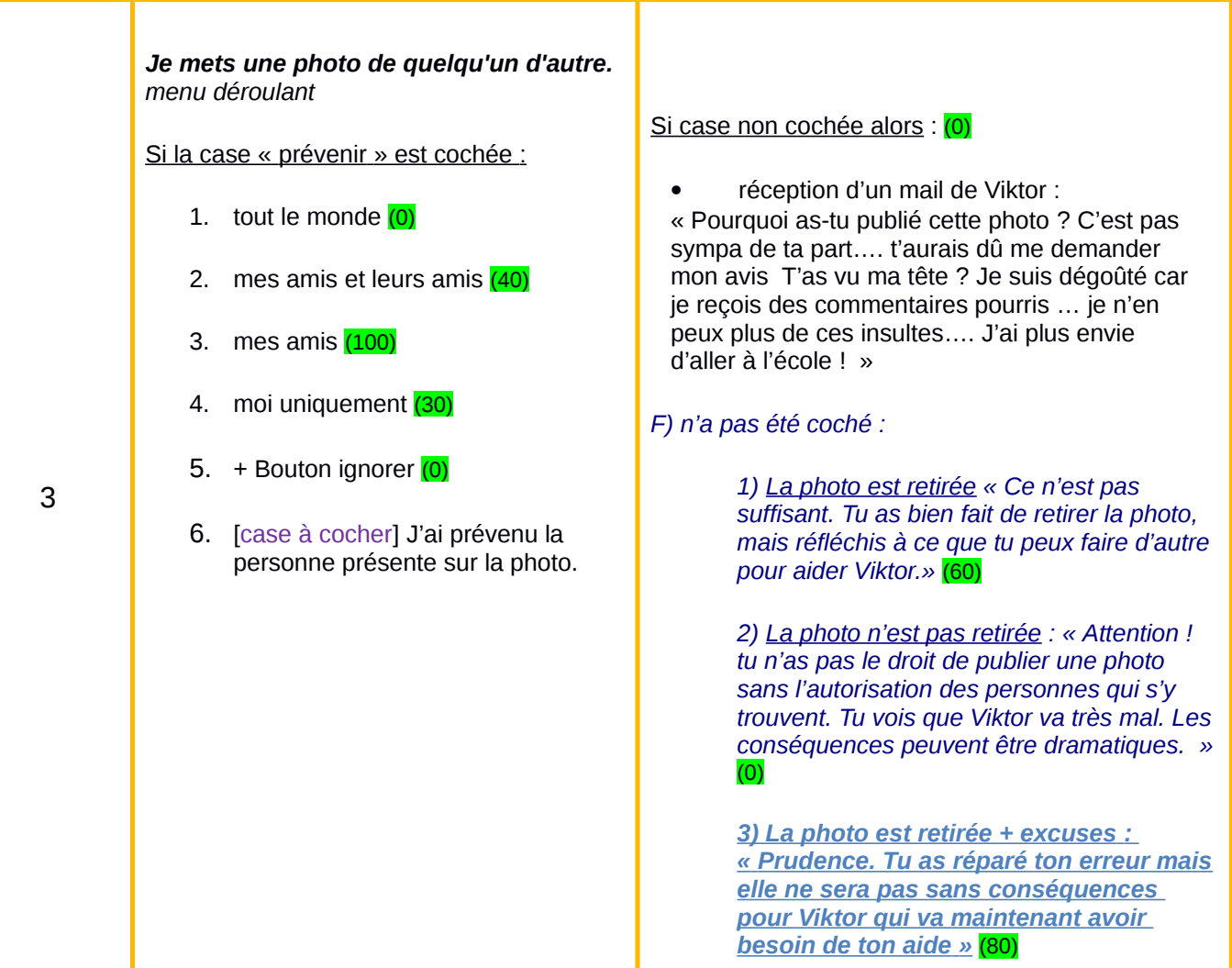

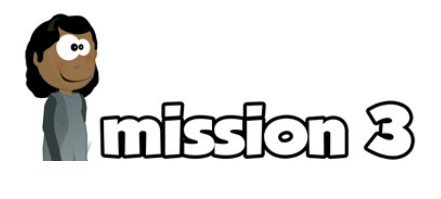

*Des publications sur le mur du joueur s'affichent avec des propositions :*

 *Etape A : Un choix doit être fait entre « j'aime, je commente ou je partage »* 

Cette phase avertit sur les risques de cliquer sur « j'aime » lorsqu'un ami leur envoie une invitation à aimer un article, une page, une photo.

Deux propositions sur les cinq n'engagent pas les élèves. (le mouton… les Rock'n bleurp)

La proposition de participer à un concours (Natellu) et le fait divers à propos des chats de la planète Zorg sont des notifications qui engagent les élèves au travers de leurs choix. Risques possibles : Etre harcelé par des annonces publicitaires intempestives (Natellu).

*Les enfants sont des cibles privilégiées pour les publicitaires. Cette activité a pour but de leur montrer que leur écran peut être envahi par des contenus dont ils ne peuvent plus sortir : les fenêtres prennent le dessus sur le contenu de la page, et les enfants peuvent*

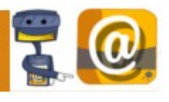

*Etape B : Une notification invite à aller voir la photo d'une manifestation sportive. Un élève (Ewen) est identifié, le joueur peut le taguer (taguer : identifier une personne sur une photo en indiquant son nom à tous ceux qui la voient). Un choix doit être fait entre :* 

- *1. Je le nomme.*
- *2. je l'ai reconnu, j'en suis sûr*
- *3. je sais qui c'est, on dirait Ewen.*
- *4. Je ne le fais jamais*
- 5. *Je lui demande si je peux l'identifier*

Risques possibles : Porter atteinte à l'intégrité d'une personne, nommer quelqu'un qui ne souhaite pas l'être, avec l'éventualité de faire une erreur d'identification.

*Cette activité a pour but d'attirer l'attention des enfants sur le droit à l'image et le respect de la vie privée. Sur internet, cette thématique est particulièrement importante du fait des impressions d'anonymat, d'innocuité et d'impunité ressentis derrière un écran. En taguant quelqu'un, on l'expose à un danger potentiel (agression physique et/ou sexuelle, harcèlement). Il est indispensable de faire prendre conscience de la différence entre la vie réelle et la vie numérique. Pour cela, il est nécessaire de le mettre en mots.*

<span id="page-11-0"></span>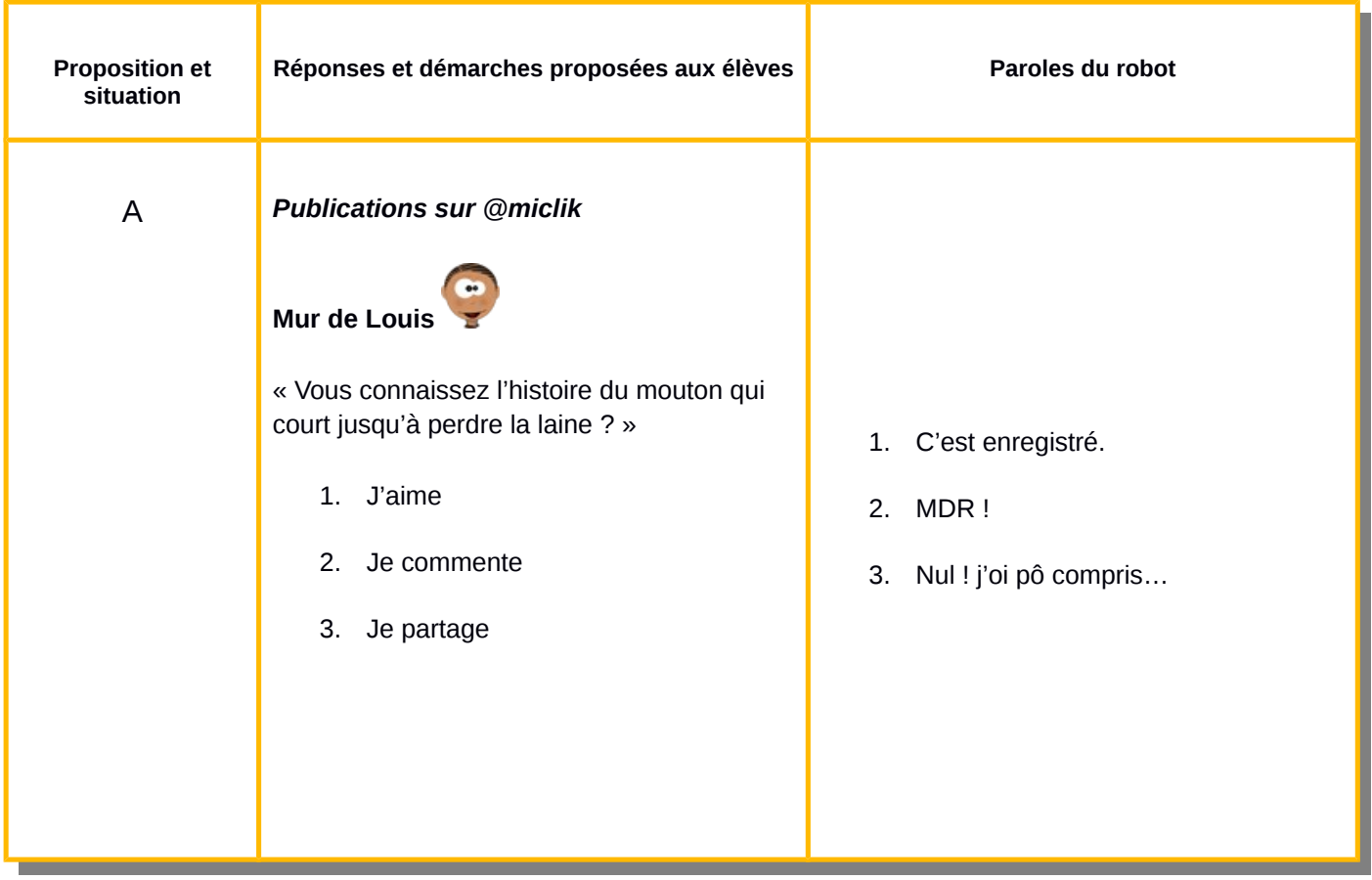

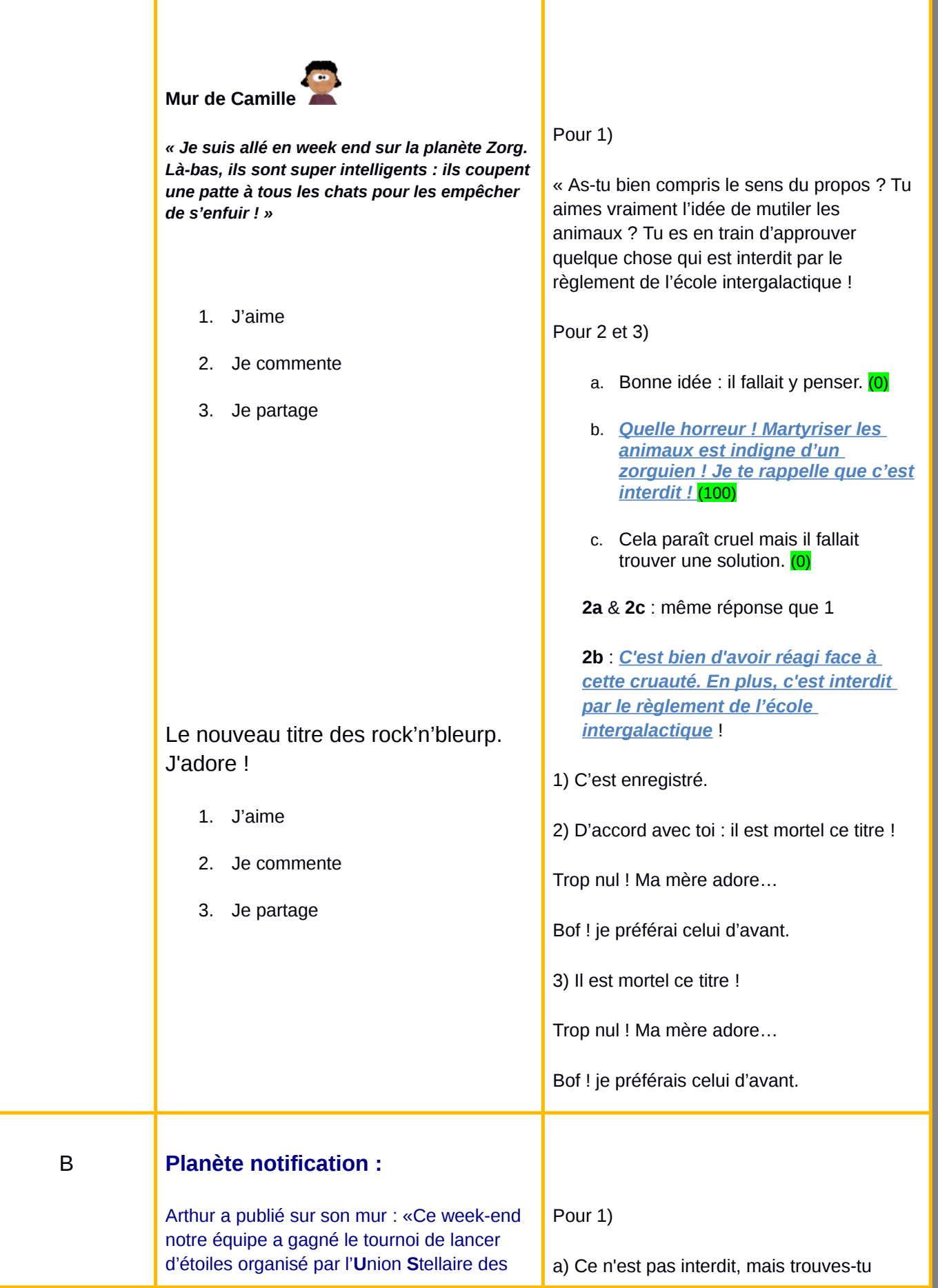

ı

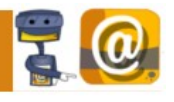

П

ı

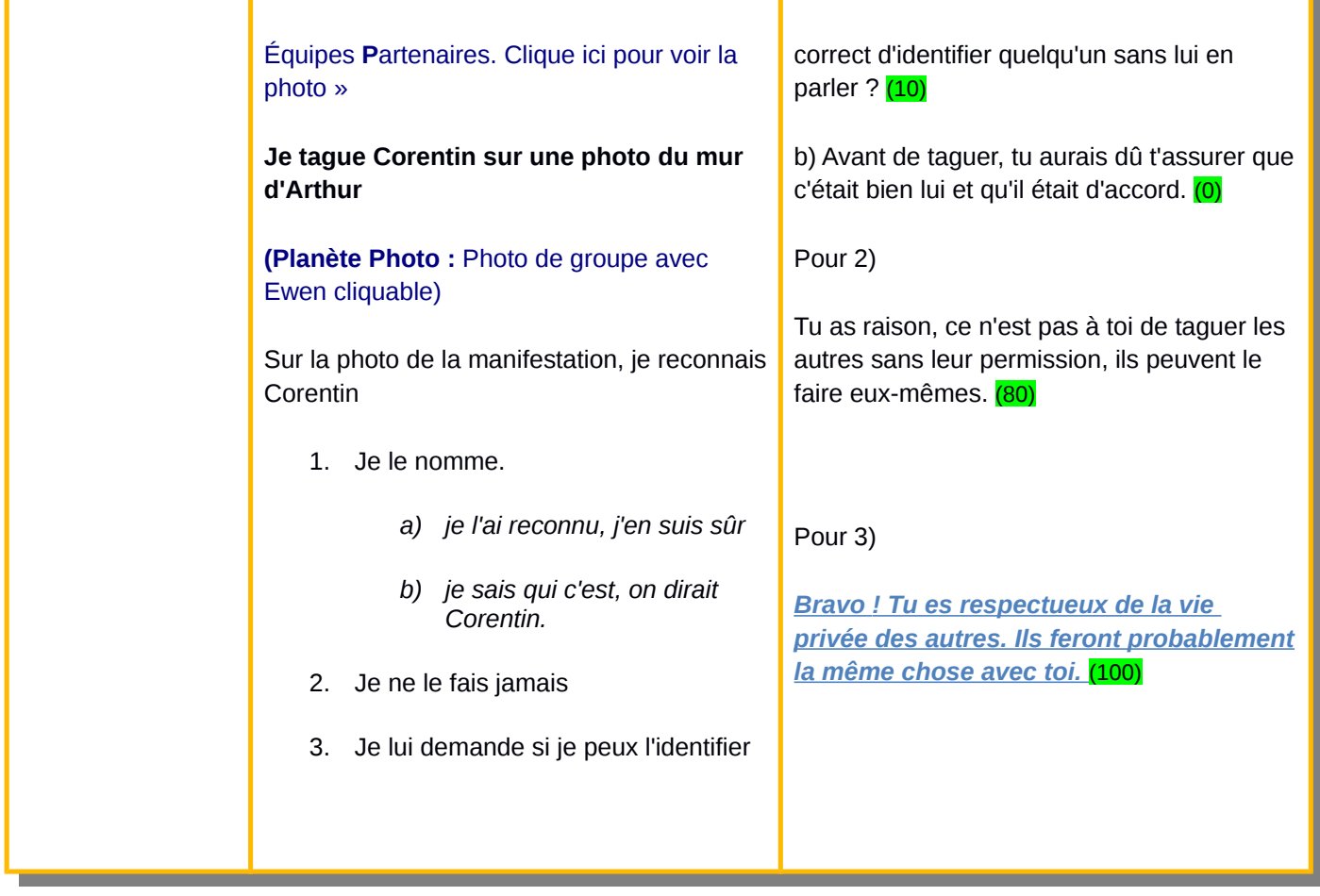

<span id="page-13-0"></span>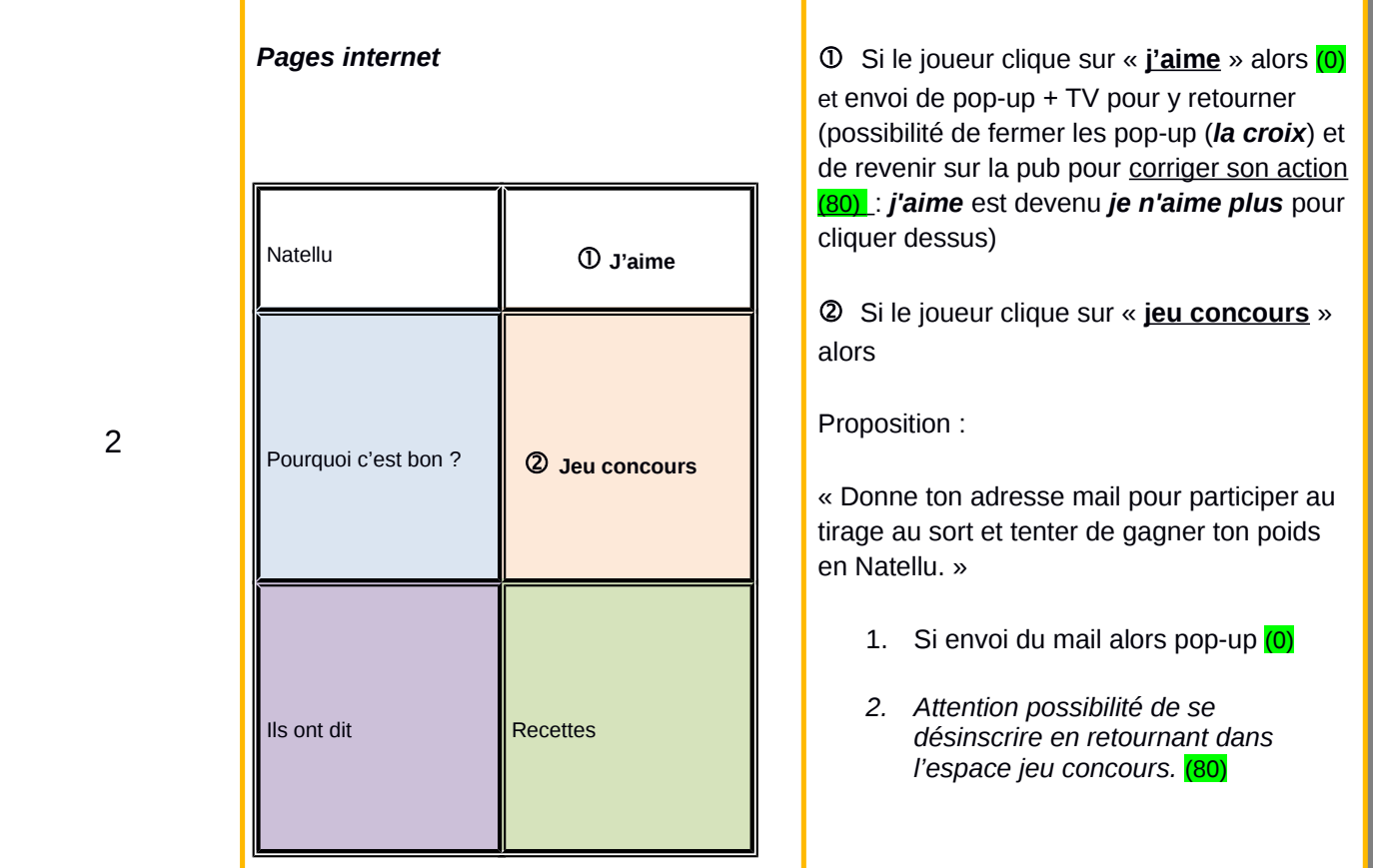

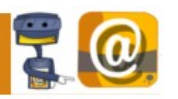

Page 14/22

notice pour les familles

**@miclik** 

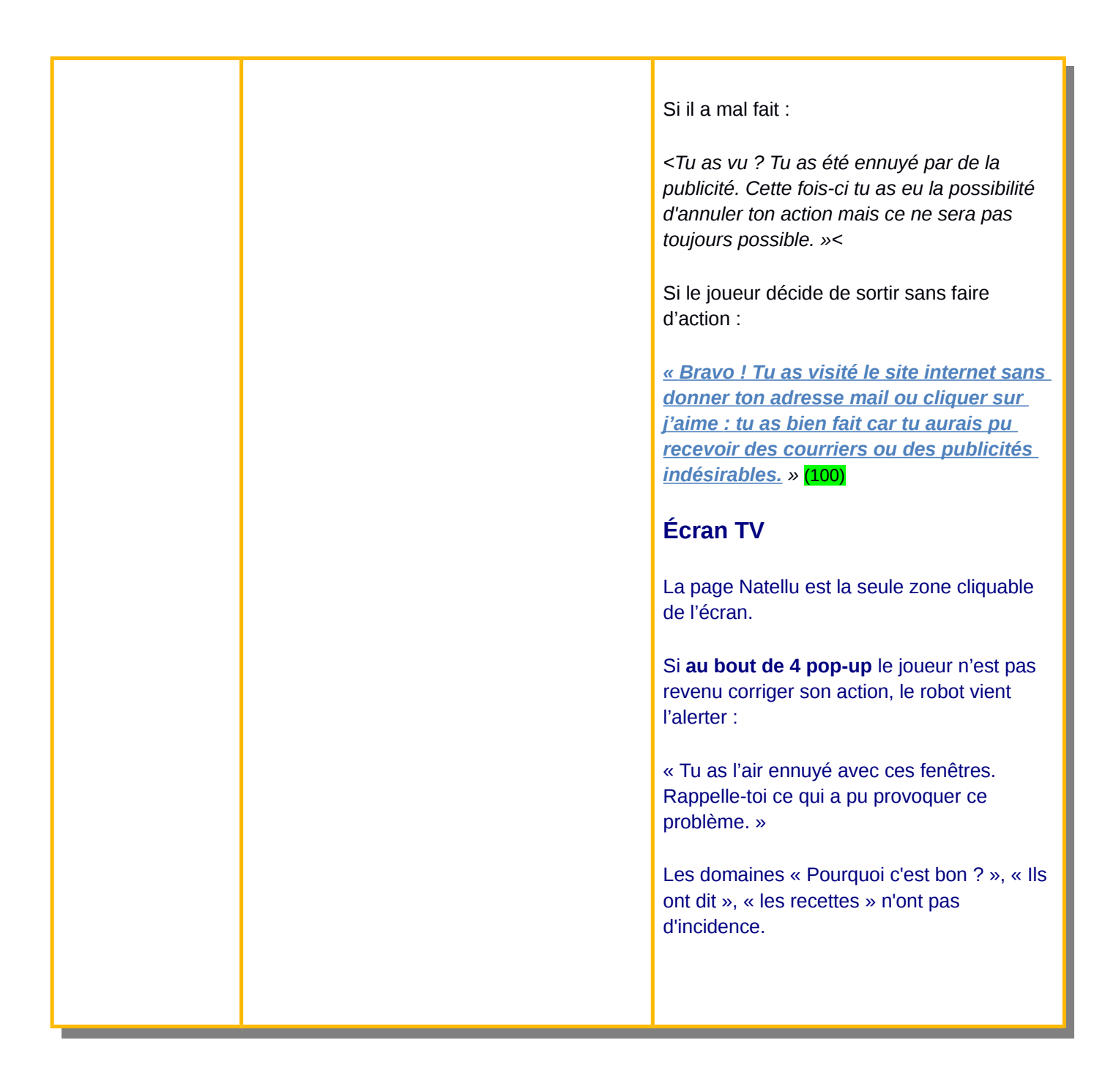

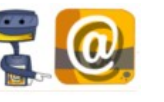

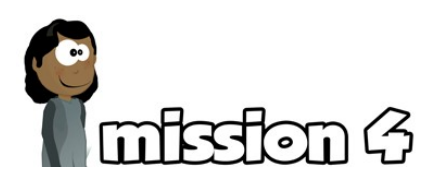

*Etape 1 : Le joueur est invité à rechercher des amis pour trouver sur le réseau des copains d'école et étoffer son carnet d'adresses. Il doit faire un choix entre :*

- *1) Autoriser @miclik à chercher dans ton carnet d'adresses..*
- *2) Faire une recherche dans @miclik pour retrouver tes amis inscrits.*

Risques possibles : il est dans la logique d'un réseau social de chercher à y retrouver ses amis de l'école. Par contre, donner accès à l'intégralité de son carnet d'adresses est très dangereux.

*Les réseaux sociaux utilisent les carnets d'adresses pour spammer l'ensemble des contacts avec des invitations à les rejoindre. Le spam (aussi appelé « indésirable » ou « pourriel ») est une pratique néfaste courante sur internet qui consiste à récupérer des adresses e-mail à des fins publicitaires, commerciales et de malversations diverses.*

*Étape 2 : Un « ami » a publié un commentaire désagréable sur le mur du joueur. Cinq propositions lui sont faites :*

- *1) Je lui réponds sur mon mur.*
- *2) Je le supprime de mes amis.*
- *3) Je supprime la publication et je lui envoie un message.*
- *4) J'interdis toute publication sur mon mur.*
- *5) Je ne fais rien.*
- *6) J'en parle à un adulte.*

 Risques possibles : En ne réagissant pas, les propos désagréables risquent de se poursuivre et de s'amplifier. Mais répondre publiquement risque d'entraîner une surenchère.

*Il est important de ne pas accepter des propos insultants ou déplacés sur son mur. Cependant, il est préférable de s'adresser directement à la personne concernée. Répondre publiquement (sur le mur) présente un risque de mise en avant inutile (effet boule de neige). Des désaccords ou des insultes sur le réseau social risquent de se transposer dans la vie réelle avec des conséquences dommageables. Le recours à un adulte doit être encouragé pour régler ce genre de problème.*

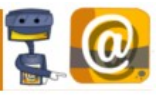

<span id="page-16-1"></span><span id="page-16-0"></span>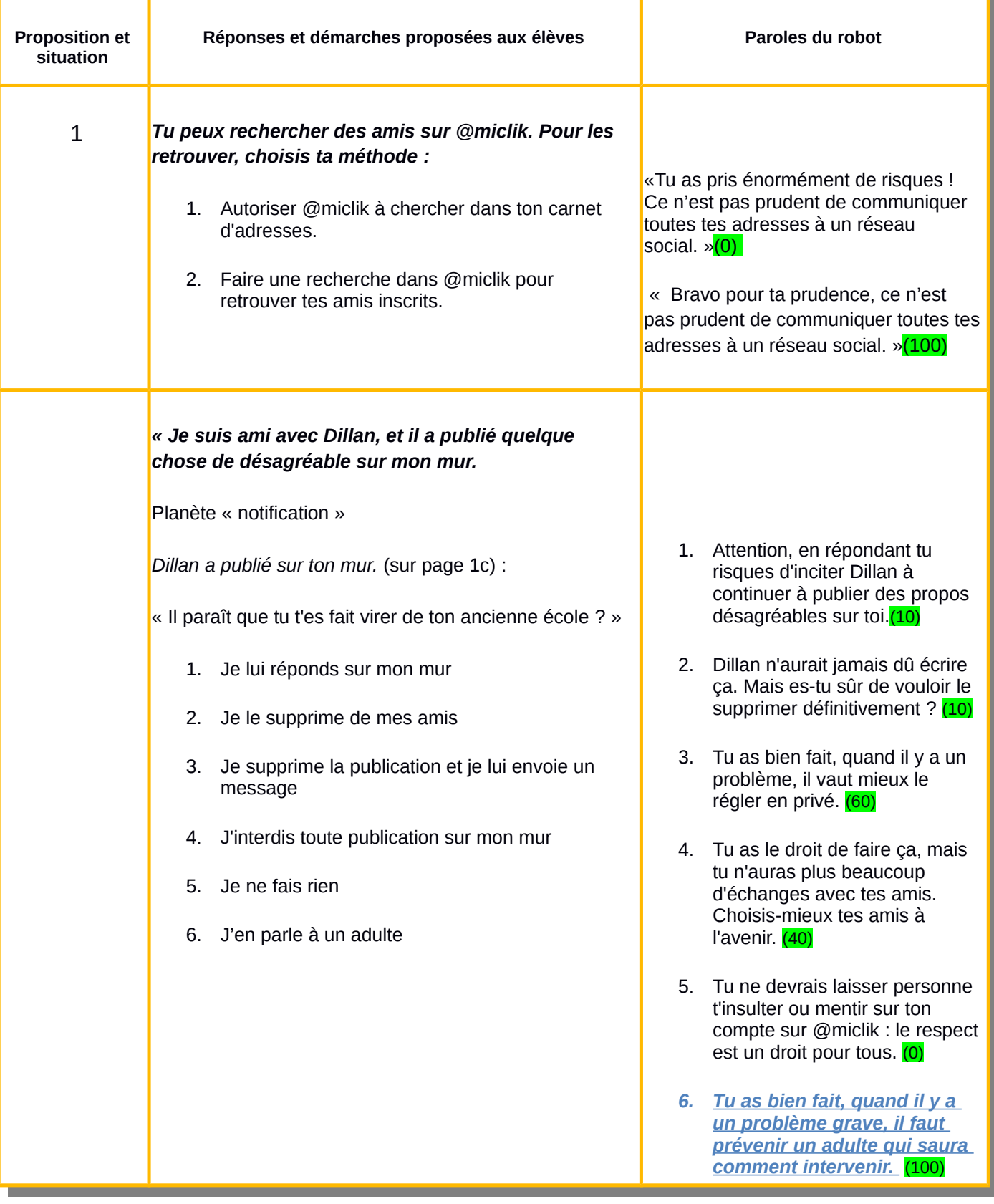

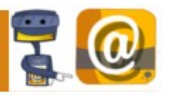

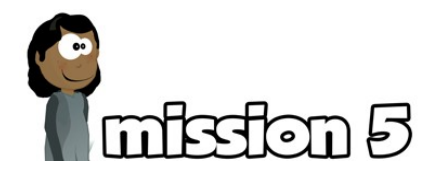

*Étape 1 : Le joueur est invité à gérer les paramètres de son profil. Il peut compléter des informations personnelles fournies au moment de l'inscription.*

Risques possibles : Donner des informations facultatives susceptibles d'être utilisées de façon malveillante.

> *De nombreuses sociétés commerciales cherchent à récupérer des informations personnelles sur les réseaux sociaux. Les centres d'intérêt, la géolocalisation, sont pour elles des sources précieuses de renseignements, qu'elles revendent ensuite à d'autres entreprises. Il convient d'en informer spécifiquement les élèves.*

#### *Étape 2 : J'accepte ou non d'être reconnu sur des photos.*

Risques possibles : l'utilisation de l'identification du joueur sur une photo à des fins non contrôlées.

*Une photo publiée sur internet – et notamment sur un réseau social – peut être réutilisée sans limite de temps et sans contrôle possible. L'identification d'une personne sur une photo peut permettre à des individus malveillants de la reconnaître et de savoir précisément qui elle est. Parce qu'il s'agit d'enfants, le risque d'agression physique et/ou sexuelle et de harcèlement est plus important.* 

*Étape 3 : j'accepte d'être localisé géographiquement.* 

Risques possibles : faire de mauvaises rencontres près de chez soi.

*Accepter la géolocalisation permet d'être trouvé très facilement, avec une marge d'erreur de quelques mètres. Il est indispensable de travailler avec les enfants sur ce risque réel. Sans diaboliser internet dans son ensemble, il existe des risques d'y rencontrer des personnes malveillantes voire dangereuses. Plus d'informations sur le site [Action](http://www.actioninnocence.org/) [innocence](http://www.actioninnocence.org/)*

#### *Étape 4 : citer le nom d'un frère ou d'une sœur*

Risques possibles : ne pas respecter la vie privée de sa famille

*Le joueur doit comprendre que la décision de s'inscrire sur un réseau social lui est propre, et qu'il ne doit pas y impliquer d'autres personnes sans leur consentement.*

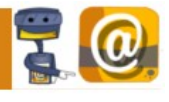

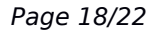

<span id="page-18-0"></span>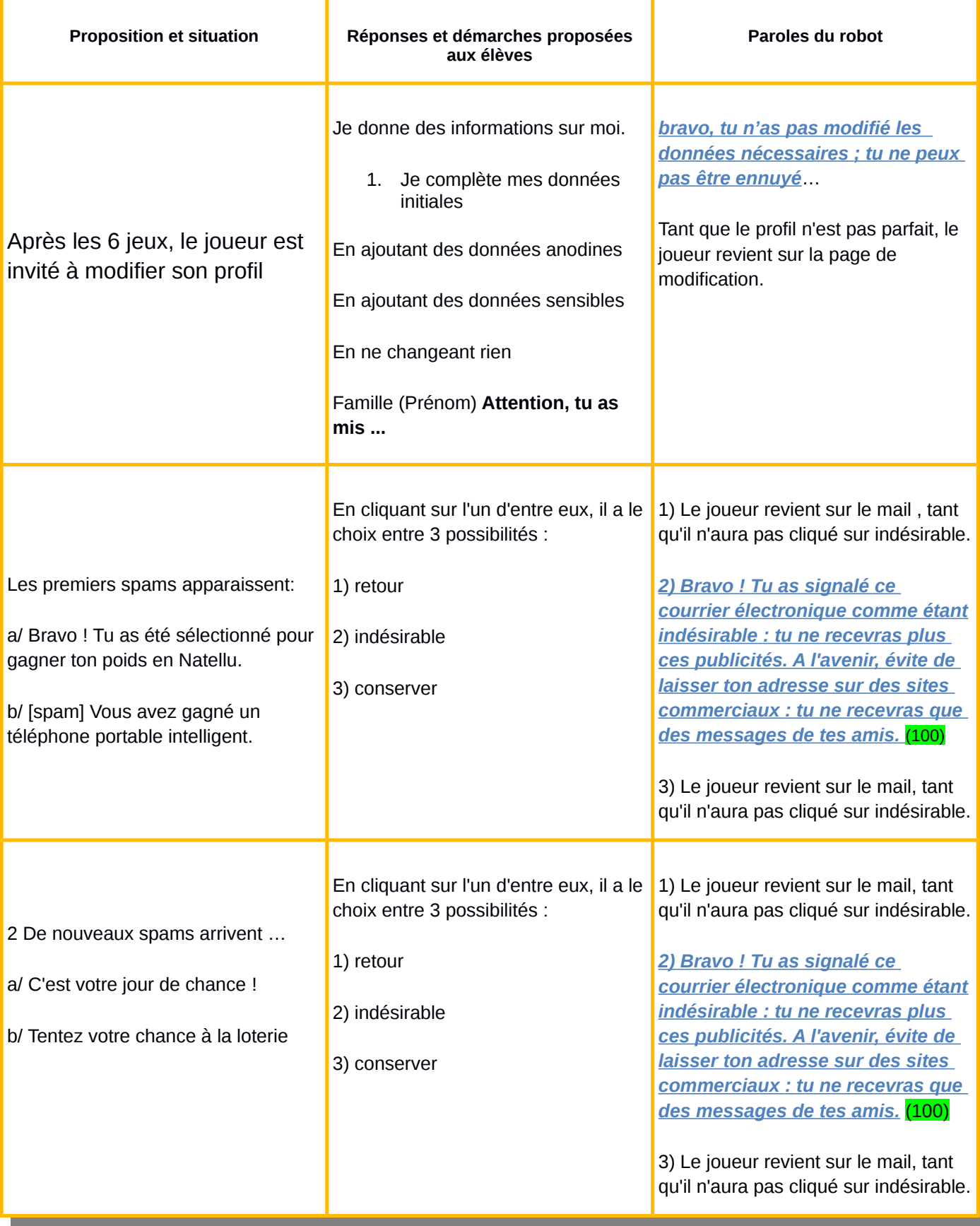

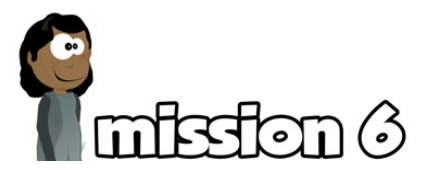

*Je joue à des jeux : Être vigilant quant aux sollicitations que l'on trouve sur le mur, concernant les applications des jeux proposées. Le fait de cliquer dessus expose à l'envoi de spams, de pop-ups, et de virus qui peuvent au mieux perturber le bon fonctionnement de l'ordinateur et au pire mettre l'enfant sérieusement en danger.*

<span id="page-19-1"></span>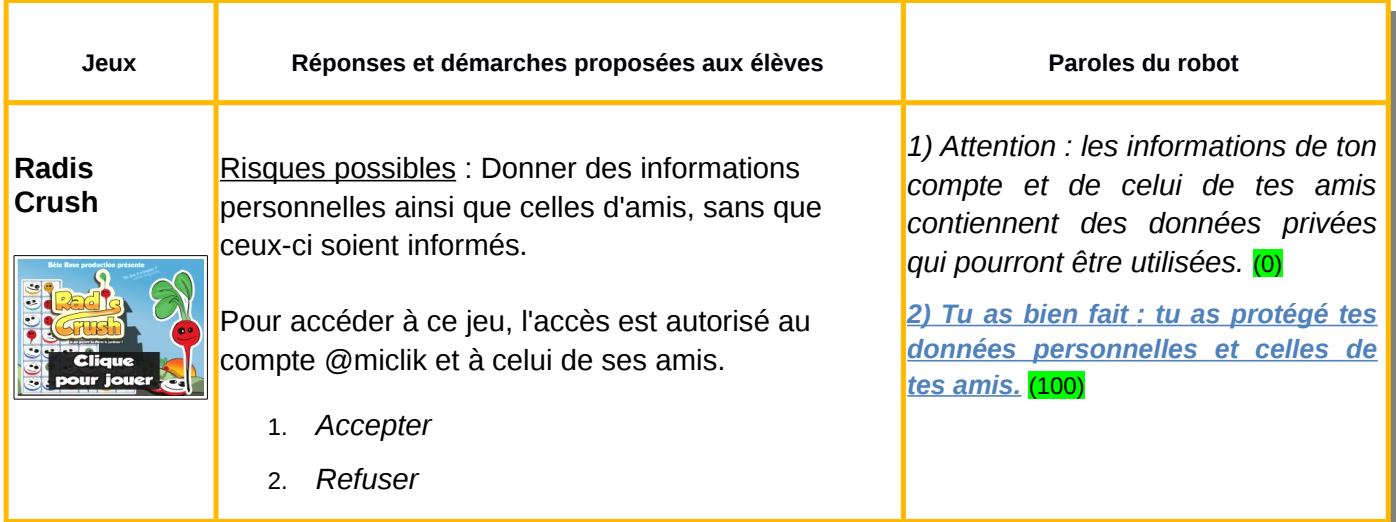

<span id="page-19-0"></span>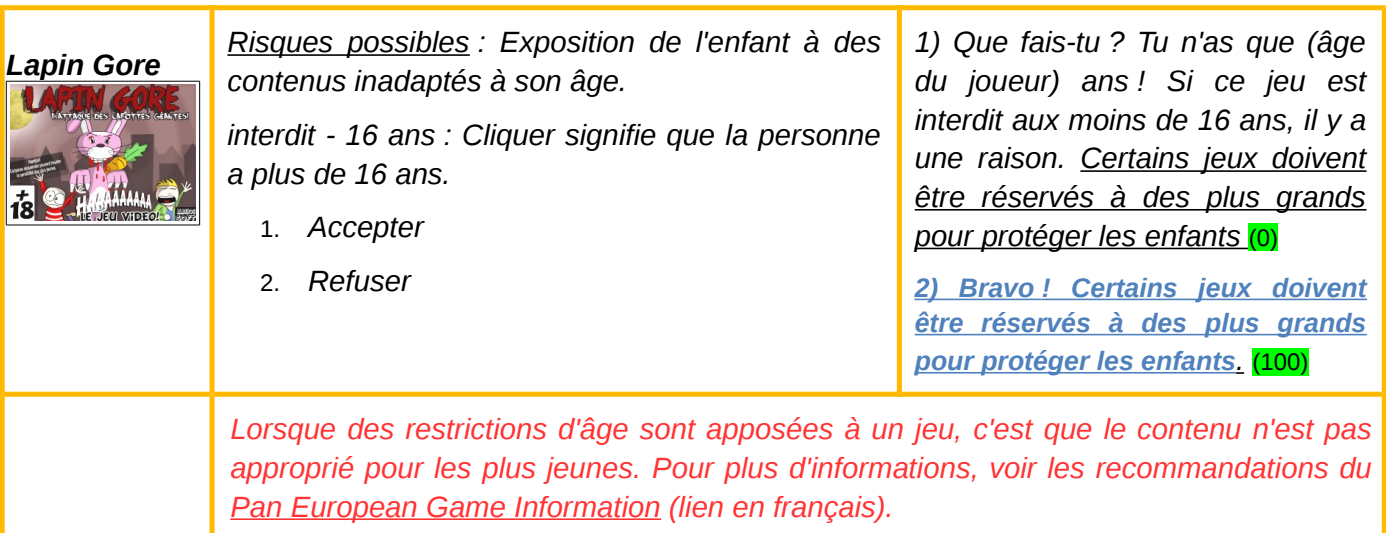

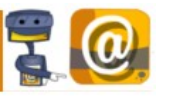

<span id="page-20-0"></span>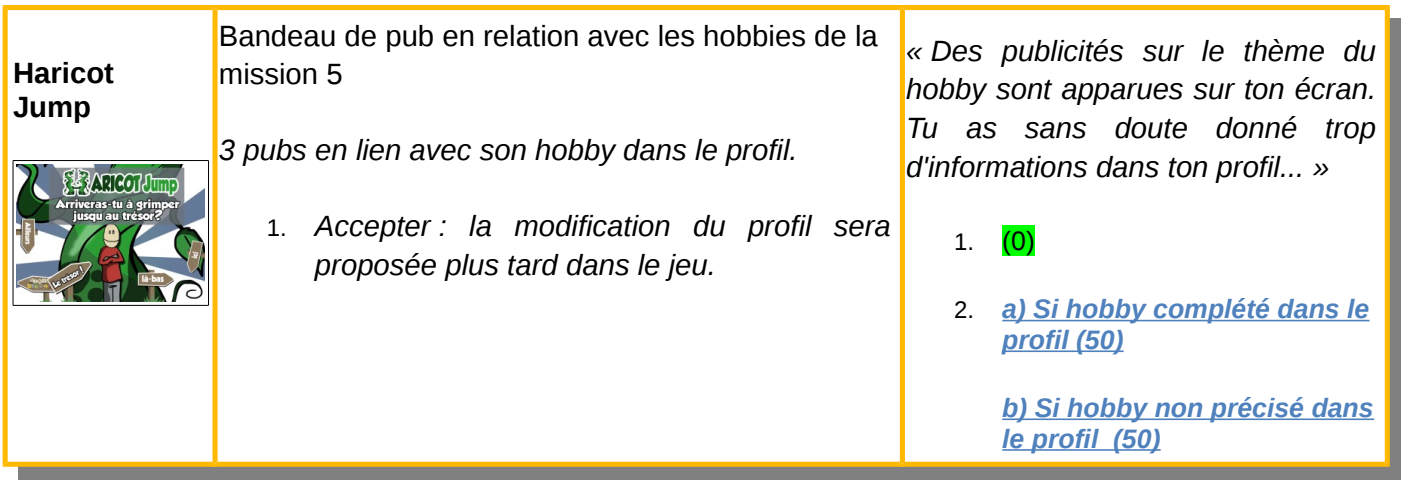

<span id="page-20-2"></span>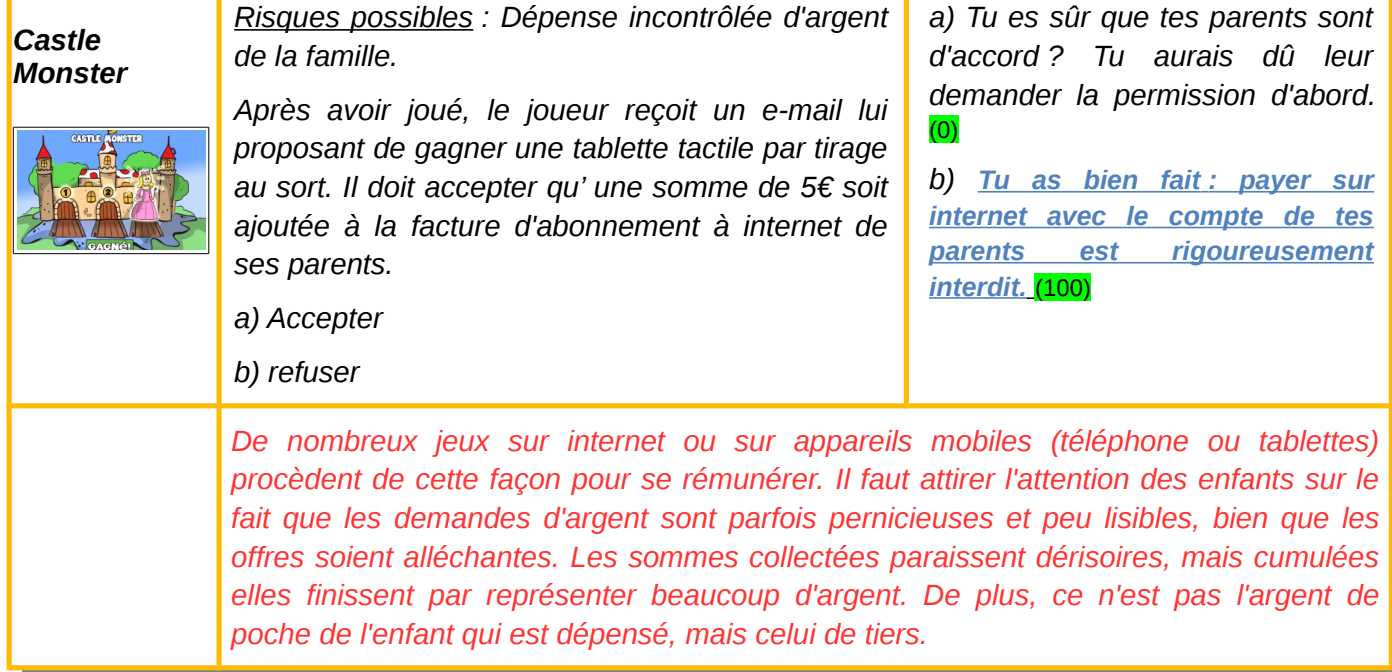

<span id="page-20-1"></span>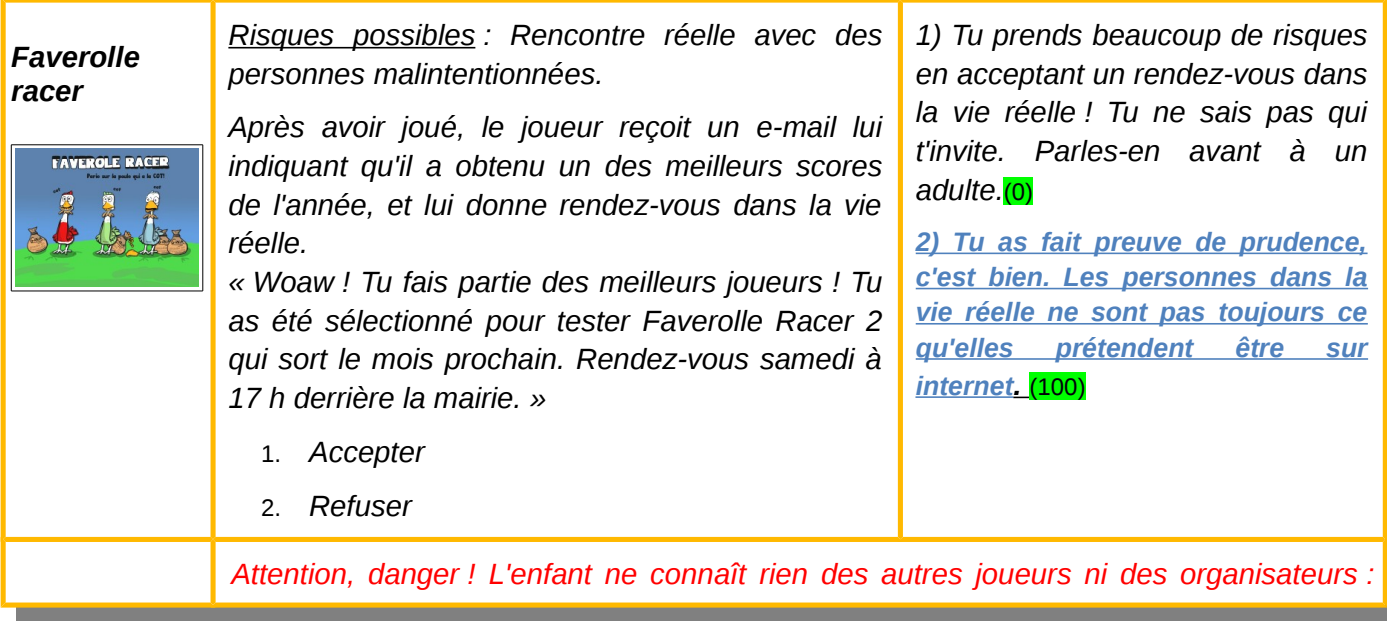

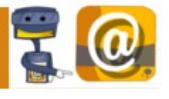

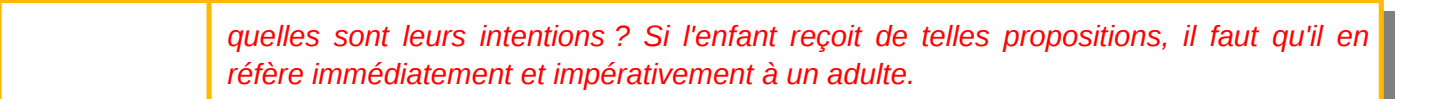

<span id="page-21-0"></span>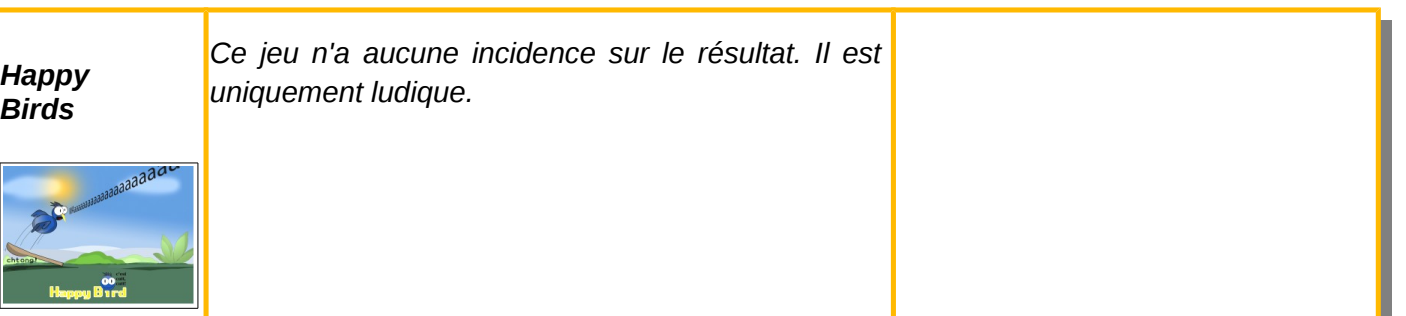

 *DSDEN 45 - février 2015*

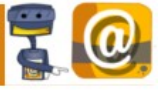